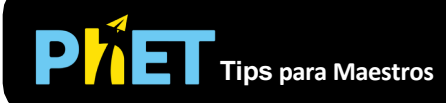

## **Controles Complejos**

- Usa la función **Guardar/Cargar** en el menú **Archivo** para guardar una configuración de barreras y/o detectores para conferencias o tareas.
- Asegúrate de probar todas las pestañas diferentes en la parte superior de la simulación.
- Cambia la **visualización** de **Intensidad Media** a **Aciertos** para ver las partículas individuales que golpean la pantalla.
- Utiliza la opción de **Copiar Pantalla** para guardar una copia de la pantalla y poder comparar los patrones de interferencia para diferentes separaciones de ranuras, longitudes de onda, tipos de partículas, etc. En la pestaña **Partículas Individuales**, marca **Auto-Repetir** para obtener un flujo continuo de partículas y **Rápido** para construir el patrón de interferencia más rápidamente.
- Puedes **Pausar** la simulación y luego usar **Paso** para analizar de forma incremental.
- Hay una función para aumentar la Resolución en el menú Opciones, pero esto ralentizará las cosas. Aumentar el paso de tiempo ayudará a acelerar las cosas saltando cuadros. Usa la opción de IU en el menú Opciones para cambiar la combinación de colores y las fuentes.
- Si estás haciendo una demostración de conferencia, configura la resolución de tu pantalla en 1024x768 para que la simulación llene la pantalla y se vea fácilmente.

## **Simplificaciones de Modelo**

- Para ilustrar el comportamiento de las ondas entre las rendijas y la pantalla, nos enfocamos en una vista de campo cercano. La ecuación comúnmente utilizada para la interferencia de doble rendija,  $dsin\theta = m\lambda$ , es una aproximación para el límite de campo lejano, y por lo tanto se desglosa aquí.
- Esta simulación resuelve la ecuación de onda para la luz o la ecuación de Schrodinger 1D para partículas usando las unidades dadas en el cronómetro y la regla, por lo que el comportamiento es exactamente lo que verías en esta escala.
- En la pestaña **Partículas individuales**, la configuración predeterminada de los detectores es realizar mediciones periódicas en las que la función de onda colapsa dentro del detector si se detecta allí, y fuera del detector si no lo es. Una vez que la partícula se ha detectado en el interior del detector, el detector está deshabilitado. Si marcas **Repetir la detección**, el detector no se desactivará, y puedes atrapar la partícula en el detector mediante mediciones repetidas debido al efecto Zeno Cuántico. Si desmarcas Detección automática, el detector solo funcionará cuando presiones **Detectar!**
- El propósito de la pestaña **Dos láseres** es para ilustrar que dos láseres pueden interferir si son del mismo color y solo si son del mismo color.

1 R. H. Dicke, "Mediciones cuánticas libres de interacción: ¿Una paradoja?" *Am. J. Phys*. **49**, 925 (1981).

## **Perspectivas Sobre el Uso del Estudiante**

- Los estudiantes muchas veces tienen dificultades para comprender el significado de las funciones de onda complejas. Quizás esto se pueda ilustrar mejor con la observación que los estudiantes frecuentemente preguntan, "¿Cuál es el significado físico de la parte imaginaria de la función de onda?" (¡Los estudiantes nunca preguntan sobre el significado físico de la parte real!) El uso de la parte real y la parte imaginaria con la simulación pausada puede ayudar a los estudiantes a comprender cómo se relacionan los dos y ver que ambos son igualmente importantes.
- La simulación incluye representaciones adicionales de la función de onda que muestran la magnitud como una curva negra y la fase como un color incluido dentro de la curva de magnitud. En las entrevistas, descubrimos que ninguno de los estudiantes fueron capaz de entender esta representación sin la ayuda significativa del entrevistador, incluido un estudiante que había tomado una clase donde la representación se utilizó ampliamente. Notamos que esta representación de "color de fase" es la única representación utilizada en la mayoría de las simulaciones de mecánica cuántica, tanto comerciales como gratuitas. ¡Utilica esta representación con precaución!
- La escala de tiempo y distancia cambia cuando cambias entre tipos de partículas. Los estudiantes muchas veces no se dan cuenta de esto, así que si quieres que lo sepan, probablemente necesites señalarlo o incorporar esta idea en una actividad de tarea.
- En entrevistas, descubrimos que incluso los estudiantes sin experiencia en mecánica cuántica pudieron aprender mucho de las dos primeras pestañas de esta simulación.

## **Sugerencias de Uso**

- Para obtener consejos sobre el uso de simulaciones PhET con tus estudiantes, consulta: [Creación de Actividades para indagación guiada](https://phet.colorado.edu/es/teaching-resources/activity-guide) [y Consejos de Uso de PhE](https://phet.colorado.edu/es/teaching-resources/tipsForUsingPhet)T.
- Las simulaciones se han utilizado con éxito con tareas, conferencias, actividades en clase o actividades de laboratorio. Úsalos para la introducción de conceptos, el refuerzo de conceptos, como ayudas visuales para demostraciones interactivas o con preguntas de clicker [en clase para la metodología de instrucción por pares. Lee más al respecto en Enseñanza d](https://phet.colorado.edu/publications/Teaching_physics_using_PhET_TPT.pdf)e Física usando Simulaciones PhET.
- Para actividades, planes de lecciones y secuencias didácticas escritos por el equipo de PhET y otros maestros, revis[a: Ideas y Actividades para Maestros](https://phet.colorado.edu/es/teaching-resources/browse-activities).
- Utilizamos esta simulación en clase para demostrar cómo el experimento de la doble rendija muestra que la luz debe ser tanto una onda que atraviesa ambas rendijas como una partícula que golpea la pantalla en una sola ubicación. En nuestro curso, esta conferencia condujo a un ataque inesperado de preguntas profundas y fundamentales que ocuparon casi todo un período de clase. Argumentamos que la visualización proporcionada por la simulación permite a los estudiantes ver el corazón del problema y hacer preguntas profundas al principio del proceso de aprendizaje.
- Puedes ilustrar cómo la detección de qué rendija atravesó una partícula destruye el patrón de interferencia de dos rendijas colocando un detector sobre una o ambas rendijas.
- Si estás utilizando Hacer Medida Cuántica en una demostración de conferencia, es mucho más fácil para los estudiantes seguir las mediciones si les dices justo antes de presionar el botón. Puedes demostrar el efecto Zeno Cuántico haciendo mediciones cuánticas en rápida sucesión en modo de paquete de ondas.